### Signalement du PCMath et des collections dans le SUDoc

Le PCMath est signalé dans le SUDoc, ce qui donne de la visibilité au plan et permet de le valoriser.

**OLes PCP** affichés dans le SUDoc sont cartographiés sur le site de l'ABES (voir la carte) ■ L'ABES met à disposition une application en libre accès **Periscope** qui permet de visualiser les plans de conservation et les collections (lien)

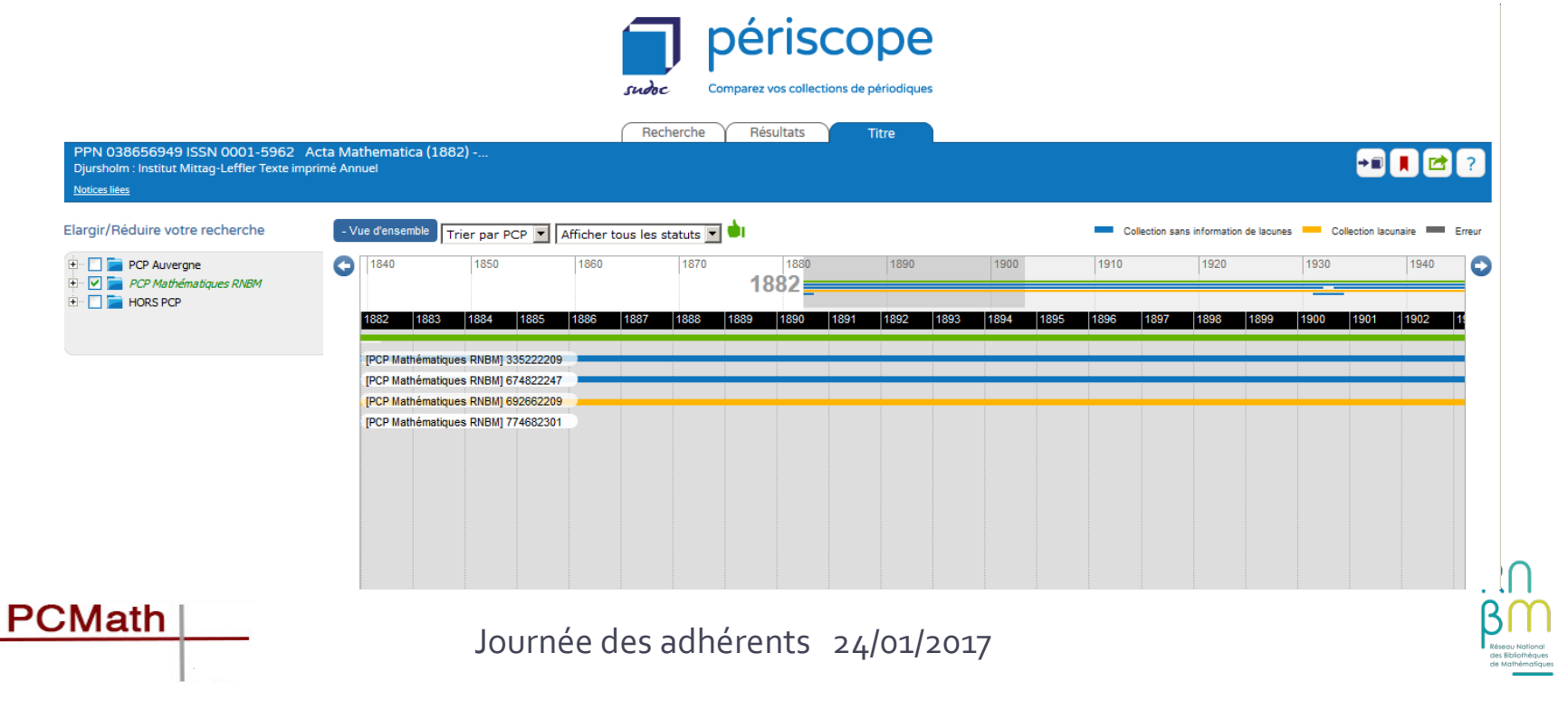

### **Vous êtes pôle de conservation pour un titre, que faut-il faire dans le SUDoc?**

Dès la validation des candidatures dans le CFP, vous êtes invités à signaler dans le SUDoc le(s) titre(s) pour lesquels votre bibliothèque est pôle de conservation

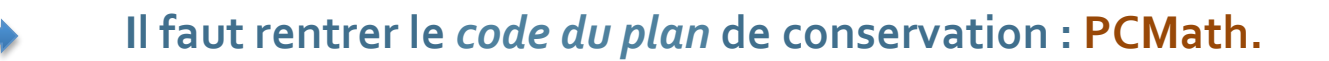

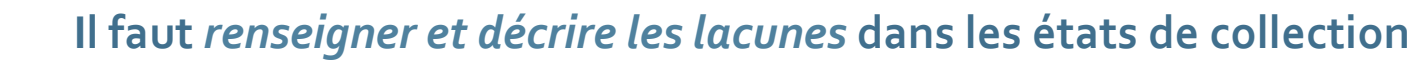

Pour signaler les titres dans le Sudoc, vous pouvez utiliser **WinIBW** ou Colodus

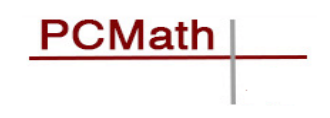

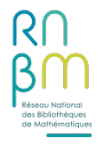

### Vous êtes pôle de conservation pour un titre, que faut-il faire dans le SUDoc?

I. Signaler le PCMath avec WinIBW :

Le signalement du plan de conservation se fait dans les **données d'exemplaire** : En zone **930,** on ajoute un **\$zPCMath** : **930**##\$b(*n° RCR*)**\$zPCMath**

e01 \$a01-01-85\$bxO 930 ##\$b914712203\$zPCMath\$if 955 41\$d1\$a1936-

**Bibliothèque:** 

Plan(s) de conservation partagée : Accessibilité :

**Etat de collection:** 

#### ORSAY-PARIS 11-Bib. Maths

Mathématiques RNBM Disponible sous forme de reproduction pour le PEB vol. 1 (1936) -....

## **Vous êtes pôle de conservation pour un titre, que faut-il faire dans le SUDoc?**

II. Signaler du PCMath avec Colodus

Vous n'avez pas WinIBW, vous préférez une interface plus simple?

Æ**Colodus : http://colodus.sudoc.fr/**

**PCMath** 

- Application professionnelle gratuite conçue pour la gestion des exemplaires (création, modification, suppression) liés aux notices bibliographiques du catalogue Sudoc.
- Colodus peut être utilisé sur n'importe quel poste disposant d'un accès internet.

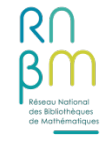

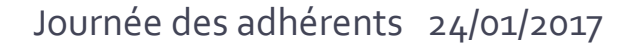

Signalement avec Colodus (suite)

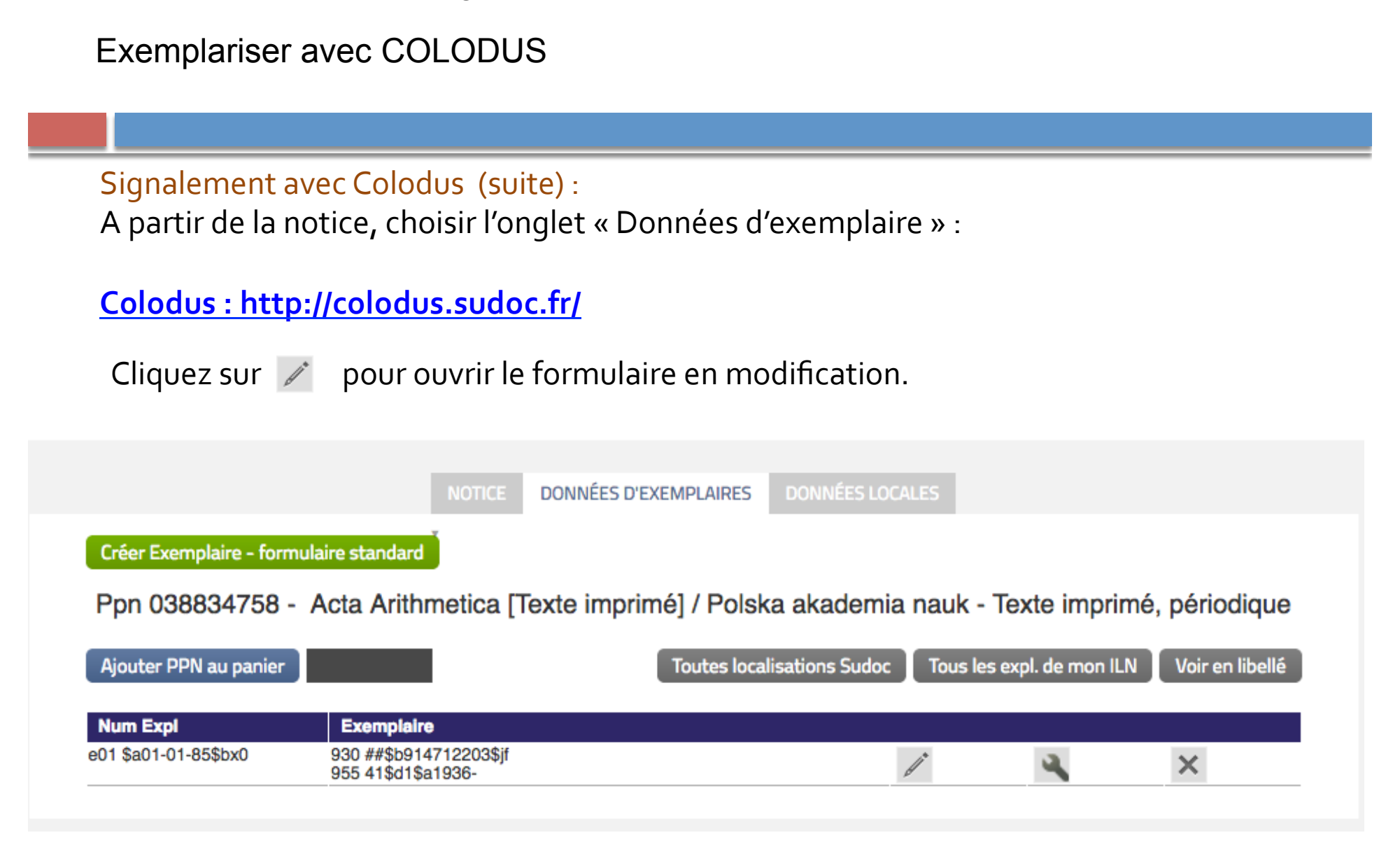

### Signalement dans le Sudoc avec Colodus (suite)

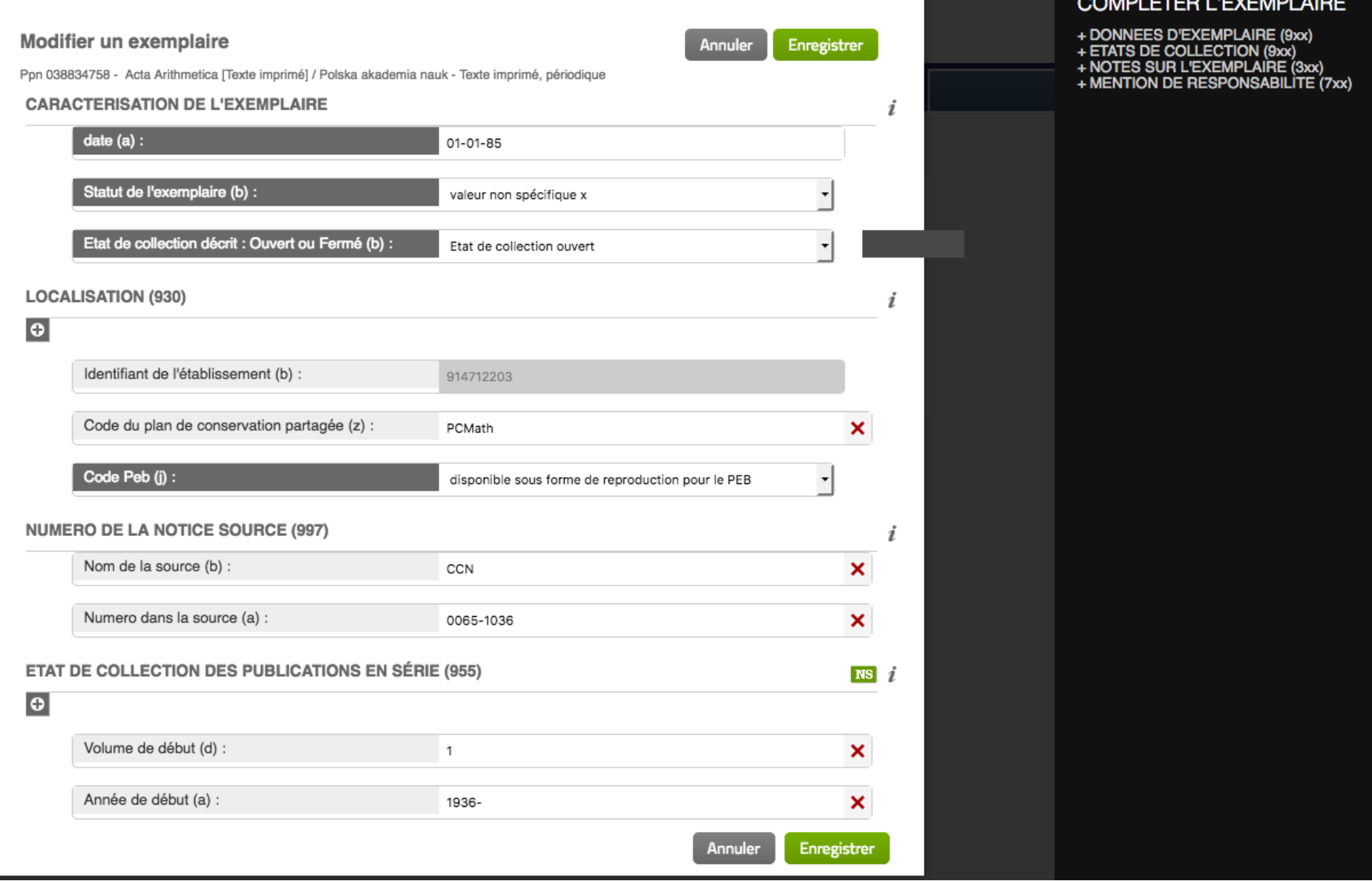

## **Vous êtes pôle de conservation pour un titre, que faut-il faire dans le SUDoc?**

#### Signalement du PCMath dans le Sudoc avec Colodus (suite)

Ajouter le champ « Code du plan de conservation partagée (z), en le sélectionnant à partir du bouton<br>dans la section « Localisation » dans la section « Localisation »

#### **LOCALISATION (930)**

**PCMath** 

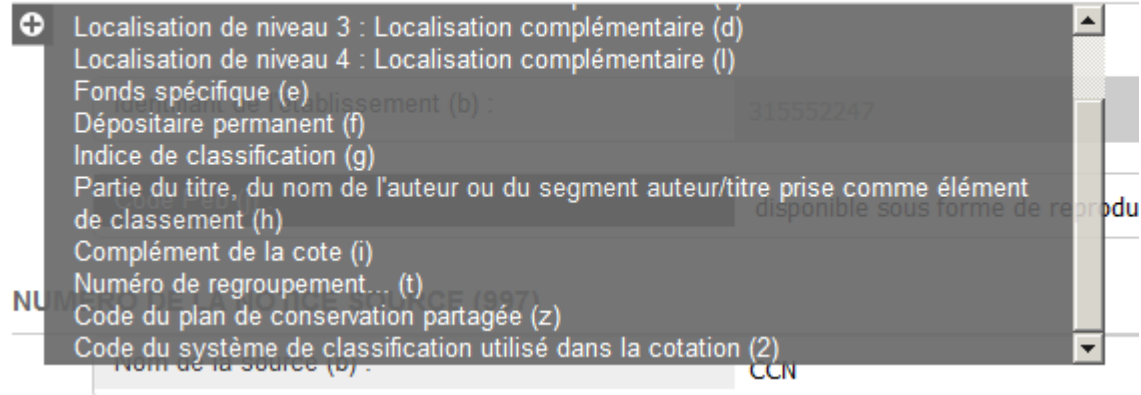

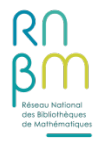

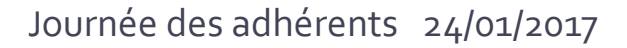

# Décrire les lacunes dans le SUDoc

#### **★Principes**

#### *Guide méthodologique du SUDoc : Consignes pour la saisie des lacunes - Principes*

L'association des deux zones Etat de collection (955 Sudoc/E01 Sudoc-PS) et Etat des lacunes (959 Sudoc/L01 Sudoc\_PS) doit rendre compte le plus parfaitement possible de la disponibilité du document signalé, en veillant particulièrement à éviter la redondance des informations saisies. Il est fortement recommandé de signaler les lacunes dans le contexte des Plans de **Conservation Partagée des Périodiques.** 

*Voir les détails dans le document : http://documentation.abes.fr/sudoc/* 

Etat lacunaire de la collection : zone **955**/E01 - sous-zone \$7 – écrire :

« Lacunes » 

Détail des lacunes : **zone 959** – renseigner les détails selon les principes suivants :

• Si les lacunes sont dispersées et isolées : saisie de lacunes structurées dans l'état des lacunes en zone

•Plusieurs séquences de lacunes dans l'état de collection sont séparées par un \$O suivi d'un espace

• Si les lacunes sont successivement dispersées et groupées : on combine les deux solutions ci-dessus 

Les détails sont décrits dans le quide méthodologique

**PCMath** 

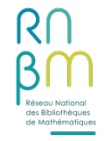

## Avec WinIBW ou Colodus

#### Æ**WinIBW**

F<sub>01</sub> e01 \$a01-01-96\$brO 930 ##\$b315552247\$if 955 41\$d2\$e1\$a1982-\$7Lacunes 959##\$d2\$e2\$a1982\$0 \$d3\$e2\$a1983\$0 \$d4\$e1\$a1984\$0 \$d28\$e2\$a2008

Disponible sous forme de reproduction pour le PEB Accessibilité : vol. 2 no. 1 (1982) -.... [Lacunes] **Etat de collection:** vol. 2 n°2 (1982); vol. 3 n°2 (1983); vol. 4 n°1 (1984); vol. 28 n°2 (2008) **Etat des lacunes:** 

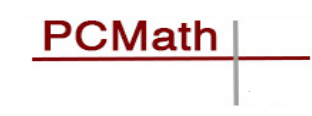

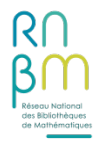

# Avec WinIBW ou Colodus

#### Æ**Colodus**

Comme pour la mention PCMath, choisir l'onglet Données d'exemplaire. Dans le menu droit, déployer le

COMPLETED LIEVEMDLAIDE

menu Ftat de collections ·

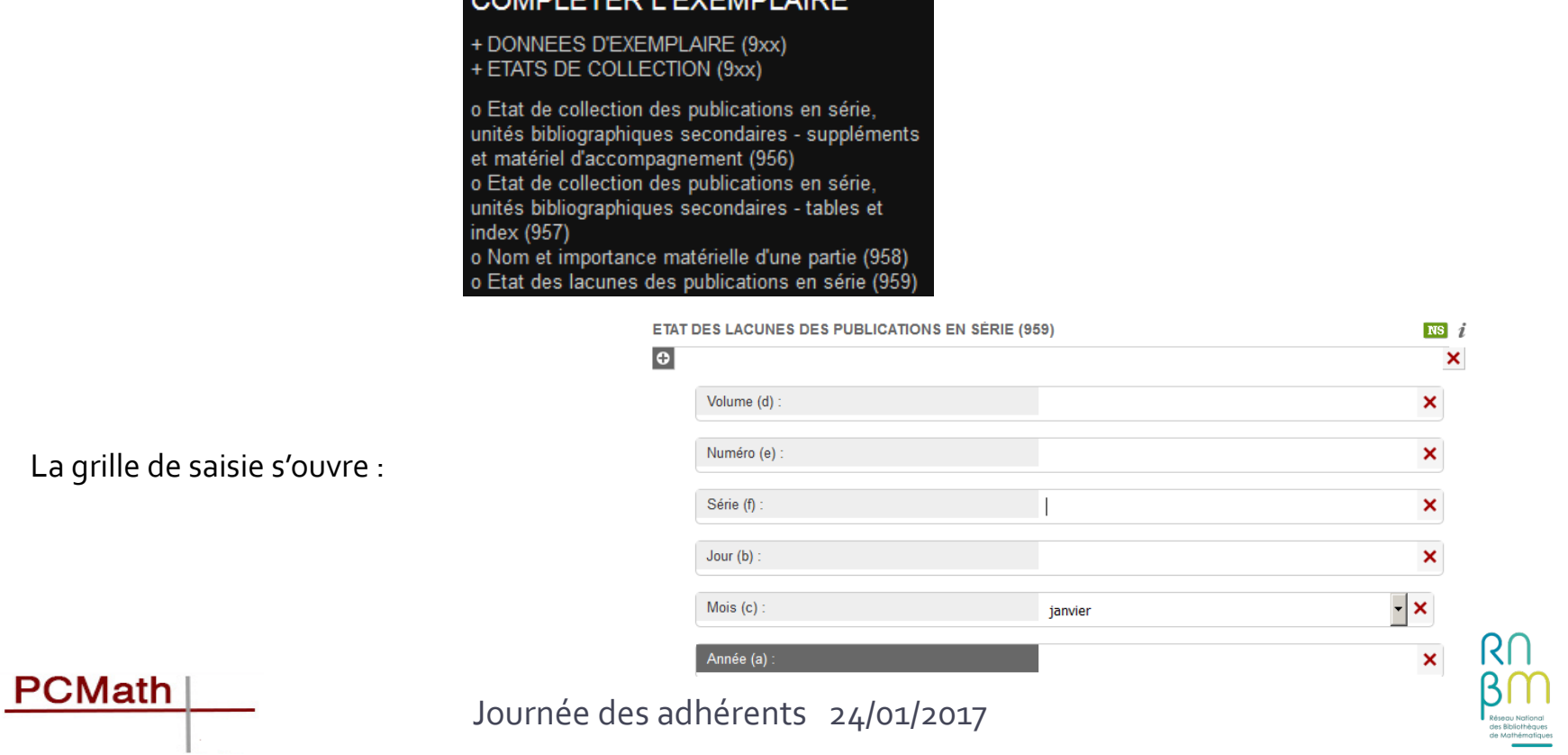

# Avec WinIBW ou Colodus

#### **★Colodus (suite)**

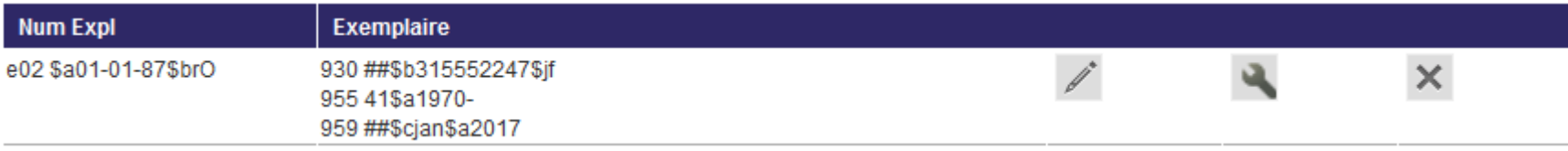

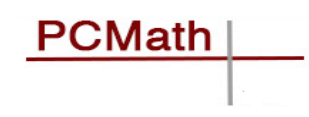

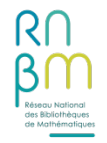

# A propos de Colodus

**Vous n'avez pas WinIBW, et vous n'avez pas non plus de login pour Colodus ?** 

**Vous pouvez vous adresser à votre correspondant SUDoc-PS : il est possible de** créer un login exemplarisateur.

Le login limite à une intervention sur les seuls exemplaires de votre RCR. Vous ne pourrez créer, modifier ou supprimer que les informations de niveau 2 (niveau local et exemplaire) des notices bibliographiques du Sudoc.

Colodus ne permet aucune intervention sur le niveau bibliographique d'une notice

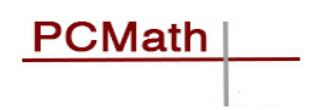

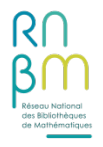